# Задания по Excel.

## Задание № 1 (абсолютная и относительная адресация ячеек).

Создайте таблицу умножения для чисел от 1 до 10. Примечание. Надо выполнить как можно меньше действий. В частности, надо ввести формулу в одну ячейку и скопировать ее во все остальные ячейки.

## Задание № 2.

Создайте прайс-лист фирмы с заголовками «Наименование товара», «Цена ед. в руб.», «Цена ед. в \$». Для пересчета цены единицы товара в долларах введите в таблицу строку:

| Курс доллара на | {текущая дата} | {курс} | руб. Для введения текущей даты используйте функцию СЕГОДНЯ.

## Задание № 3.

Построить график функции  $y=f(x)$ , на заданном отрезке [a,b]. Варианты:

1.  $f(x) = x/e^{\cos x}$ 2.  $f(x) = x/e^{\sin x}$ 3.  $f(x) = x/e^{\sin x + \cos x}$ 4.  $f(x) = 1/e^{\sin x + \cos x}$ 5.  $f(x) = x + e^{\sin x}$ 6.  $f(x) = x + e^{\cos x}$ 7.  $f(x) = x + e^{\sin x + \cos x}$ 8.  $f(x) = x/e^{\frac{sin x}{}}$ 9.  $f(x) = x/e^{|cos x|}$  $10. f(x) = x/e^{\left|\sin x + \cos x\right|}$ 11.  $f(x) = x - x/e^{\sin x}$ 12.  $f(x) = |x/e^{\sin x}|^{1/2}$ 13.  $f(x) = |x/e^{\cos x}|^{1/2}$ 

# Задание № 4.

Известен размер вклада  $P$ , который будет помещен в банк под заданный процент  $i$ . Установите, на какой срок нужно поместить леньги для получения необходимой суммы  $PI.$ 

#### Задание № 5

Рассчитать будущее значение вклада  $P$  ден. ед. через 1, 2, 3, 4, 5 лет при годовых процентных ставках 10%, 20%, 30%, 40%, 50%. Дополнительные поступления и выплаты отсутствуют. Вычисления произвести, используя известную формулу сложных процентов  $p1 = p*(1 + i)^n$ .

#### Залание № 6.

Идет *k*-ая секунда суток. Сколько полных часов *h* от 0 до 23, полных минут *m* от 0 до 59 и секунд s от 0 до 59 прошло к этому моменту. (Например,  $k = 13257 = 3*3600 + 40*60 + 57$ , T.e.  $h=3$ ,  $m=40$ ,  $s=57$ ).

#### Задание № 7.

В трех ячейках таблицы с соответствующими заголовками заданы коэффициенты квадратного уравнения. Найти вещественные решения квадратного уравнения. Когда решения нет, выдавать «Решения нет». Когда два одинаковых корня, выдавать « $X = ...$ ». Когда различные корни, выдавать «X1 = ... X2 = ...». (Воспользоваться функцией ЕСЛИ).

## **Задание № 8.**

В торговой фирме «Рога и копыта» комиссионные вычисляются как 5% от суммы сбыта плюс премия, которая составляет 2.5% от суммы сбыта, превышающей 14000 ден. ед., плюс 2% от суммы превышающей 10000 ден. ед. (но не превышающей 14000 ден. ед.), плюс 1% от суммы сбыта превышающей 5000 ден. ед. (но не превышающей 10000 ден. ед.). Найти размер комиссионных. (Например, если суммы сбыта равны 17500, 13000, 7000, 3000 ден. ед., то комиссионные составят 1092.5, 760, 370, и 150 ден. ед. соответственно). При выполнении задания используйте только две ячейки: одну – для ввода суммы сбыта, другую – для формулы расчета комиссионных (Используйте функцию ЕСЛИ). Предусмотрите ситуацию, когда пользователь в ячейку для ввода суммы сбыта вводит недопустимое значение, например, отрицательное число (команда Данные/Проверка).

## **Задание № 9.**

Известно, что шахматная игра была придумана в Индии. Легенда рассказывает, что индусский царь Шерам решил лично наградить изобретателя шахмат, своего подданного, и предложил ему самому выбрать награду. Изобретатель запросил у царя столько зерна, сколько получится, если положить на первую клетку шахматной доски одно зерно, а на каждой последующей удваивать количество зерен. Царь согласился и был недоволен просьбой изобретателя, так как награда показалась ему ничтожной. Узнайте с помощью геометрической прогрессии (команда Правка/Заполнить/Прогрессия), какое количество зерен надо положить на каждую клетку шахматной доски. Найдите вес зерна в тоннах при условии, что одно зерно весит 1 г.

## **Задание № 10.**

Ежедневно торговая фирма получает от покупателей заказы на те или иные товары и, если товар имеется в наличии, он доставляется покупателю. Требуется разработать таблицу расчета ежедневной выручки фирмы с учетом заказов, поставок, запасов.

**1**. Создание таблицы учета заказов.

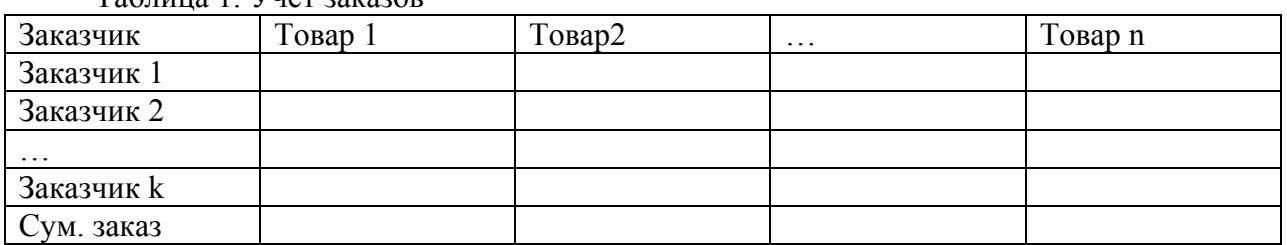

Таблица 1. Учет заказов

Считать, что наименований товаров (n) и число заказчиков (k) не менее 5.

**2**. Создание таблицы для учета поставок и запасов.

Таблица 2. Расчет объемов поставок и запасов

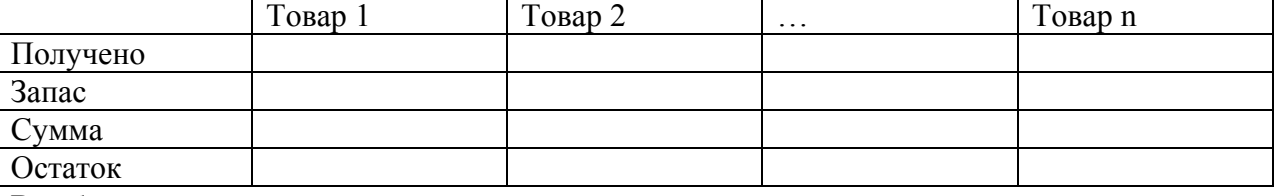

В таблицу вводятся следующие данные:

- в строку «Получено» - данные о поступлении товаров от поставщиков;

- в строку «Запас» - данные о наличии на начало дня запаса на складе;

- в строку «Сумма» - данные об общих объемах товаров, имеющихся в наличии;

- в строку «Остаток» - остаток товара после выполнения всех заказов или 0, если

суммарный заказ превышает количество имеющегося в наличии товара (использовать функцию ЕСЛИ). Данные в строке «Остаток» будут выступать в роли запасов товаров на

начало следующего дня. Таблицу 2 связать с таблицей 1 для получения данных о заказах на товары.

**3**. Создание таблицы для расчета прибыли, получаемой фирмой от продажи товаров

(числа в первой строке приведены для образца задания форматов числовых величин):

Таблица 3

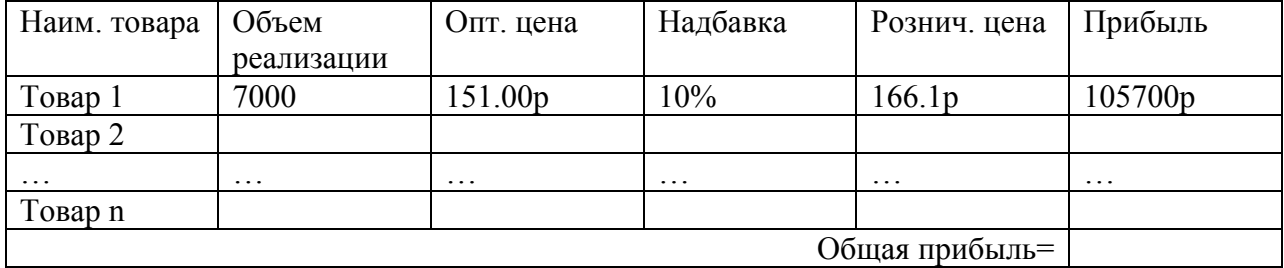

В таблицу вводятся следующие данные:

- в столбец «Объем реализации» - объем реализованного товара в определенных единицах (штуках, единицах веса и т.д.);

- в столбец – «Опт. цена» - оптовая цена единицы товара (будем считать, что по этой цене фирма приобрела товар);

- в столбец «Надбавка» - доля стоимости услуг фирмы в цене товара для покупателя, измеряемая в процентах от оптовой цены, т.е. фактически прибыль фирмы от реализации единицы товара;

- в столбец «Рознич. цена» - розничная цена единицы товара;

- в столбец «Прибыль» - прибыль фирмы от реализации заказанной партии товара.

Свяжите таблицу 3 с таблицами 1 и 2 для передачи в таблицу 3 объемов поставок товаров. **4**. Постройте диаграмму, на которой отражена ежедневная прибыль фирмы от реализации пяти наиболее прибыльных видов товаров. Для этого сначала отсортируйте данные таблицы 3 по столбцу «Прибыль» (Данные/Сортировка), а затем постройте диаграмму по первым пяти видам товаров.

# **Задание № 11.**

Дана матрица размерами 3×3. Вычислите ее определитель и обратную матрицу. Проверьте правильность нахождения обратной матрицы умножением ее на исходную. Используйте функции МОПРЕД, МОБР и МУМНОЖ.. (Подсказка: при завершении ввода матричной формулы нажимать на клавиатуре CTRL+SHIFT+ENTER вместо ENTER).